# *TEAM 5553*

## **Release Notes, Version 1.2.0 for HPUX/HPOV**

058R952-H120, Issue 1 - October 1997

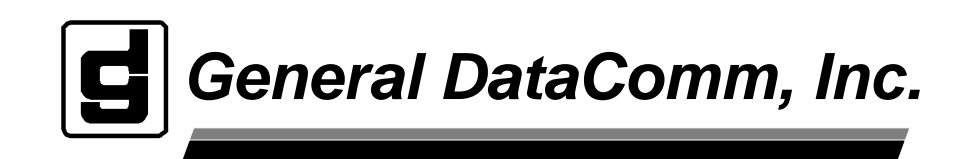

#### **Warning**

This equipment generates, uses, and can radiate radio frequency energy and if not installed and used in accordance with the instruction manual, may cause interference to radio communications. It has been tested and found to comply with the limits for a Class A computing device pursuant to CISPR 22 which is designed to provide reasonable protection against such interference when operated in a commercial environment. Operation of this equipment in a residential area is likely to cause interference, in which case the user at his own expense will be required to take whatever measures may be required to correct the interference. The user is cautioned that any changes or modifications not expressly approved by General DataComm void the user's authority to operate the equipment.

This digital apparatus does not exceed Class A limits for radio noise emissions from digital apparatus described in the Radio Interference Regulations of the Canadian Department of Communications.

Le présent appareil numérique n'émet pas de bruits radioélectriques dépassant les limites applicables aux appareils numériques de la classe A prescrites dans le Règlement sur le brouillage radioélectrique édicté par le ministère des Communications du Canada.

#### **Warranty**

General DataComm warrants that its equipment is free from defects in materials and workmanship. The warranty period is one year from the date of shipment. GDC's sole obligation under its warranty is limited to the repair or replacement of the defective equipment provided it is returned to GDC, transportation prepaid, within a reasonable period. This warranty will not extend to equipment subjected to accident, misuse, or alterations or repair not made by GDC or authorized by GDC in writing. *The foregoing warranty is exclusive and in lieu of all other warranties, express or implied, including but not limited to, warranties of merchantability and fitness for purpose.*

#### **Trademarks and Patents**

General DataComm, the General DataComm logo and the following are trademarks of General DataComm, Inc in the United States and other countries: ACCULINE, ANALOOP, AUTOFRAME, BERT 901, DATACOMM SECURE-PAK, DATALOOP, DIGIDIAL, ENmacs, FASTPRO, FIRST RESPONSE, GDC, GDC APEX, GENERAL DATACOMM X-PRESS, GEN\*NET, GEN\*PAC, IMAGE\*TMS, KILOMUX, LAN\*TMS, MEGA\*BRIDGE, MEGAMUX, MEGAMUX TMS, MEGANET, MEGASPLIT, MEGASWITCH, MEGAVIEW, NETCON, NETSWITCH, NMC, QUIKSHIPPERS, SERVI-CHECK, SERVI-SNAP, WINmacs.

ANALOOP and DATALOOP respectively are protected by U.S. patents 3,655,915 and 3,769,454. All other products or services mentioned in this document are identified by the trademarks, service marks, or product names as designated by the companies who market those products. Inquiries concerning such trademarks should be made directly to those companies.

#### **Copyright**

© 1997 General DataComm, Inc. All rights reserved. P.O. Box 1299, Middlebury, Connecticut 06762-1299 U.S.A.

This publication and the software it describes contain proprietary and confidential information. No part of this document may be copied, photocopied, reproduced, translated or reduced to any electronic or machine-readable format without prior written permission of General DataComm, Inc.

The information in this document is subject to change without notice. General DataComm assumes no responsibility for any damages arising from the use of this document, including but not limited to, lost revenue, lost data, claims by third parties, or other damages. If you have comments or suggestions concerning this manual, please write to Technical Publication Services or call 1-203-758-1811.

058R952-H120-A1 Issue 1 December 2000

Addendum to TEAM 5553 Release Notes 058R952-H120 Issue 1

# **Operating System Upgrades**

**for HP Open View 6.1 and Solaris 2.7, Solaris 2.8 and HPUX 11.0**

For the GDC TEAM 5553 Sofware Product

## **NOTICE**

TEAM 5553 is now supported for HP OpenView 6.1 on SUN Solaris 2.7, SUN Solaris 2.8 and HPUX 11.0. For information on the appropriate platform in your network, refer to the TEAM Core Release Notes (058R957-V400 or higher.)

The TEAM Core Release Notes provide updated hardware and software requirements, detailed installation procedures, and operating guidelines for the optimal performance of TEAM applications on these platforms.

#### **TABLE OF CONTENTS**

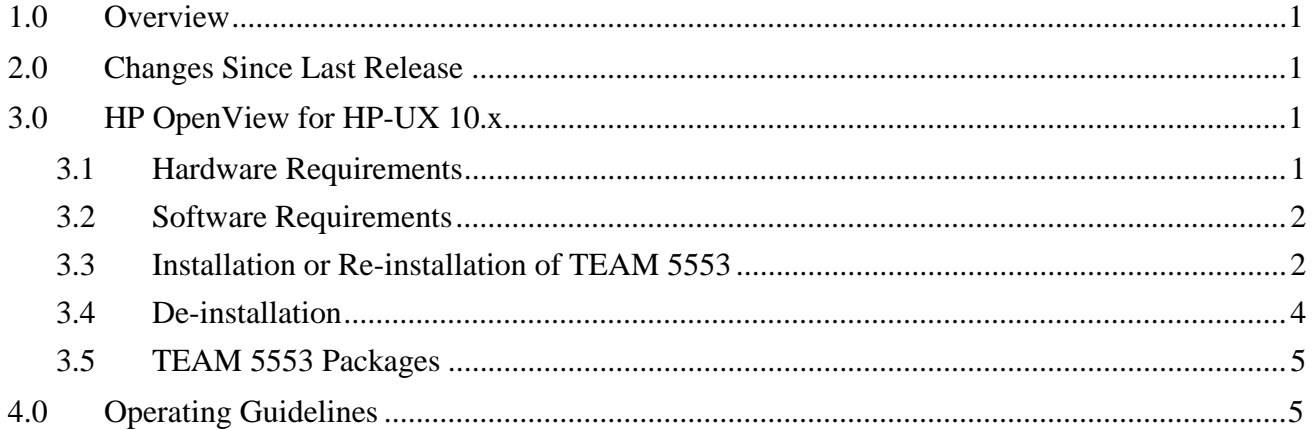

## **1.0 Overview**

These installation and release notes provide new information relevant to the TEAM 5553 V1.2.0 software product. They update the information supplied by the **TEAM 5553 Operation Manual**. If you require additional details please refer to that manual.

If you have questions concerning any of the information provided here, please contact your GDC field representative.

## **2.0 Changes Since Last Release**

This is the inital release of TEAM 5553 on the HP-UX 10.x platform.

## **3.0 HP OpenView for HP-UX 10.x**

The following sections describe requirements and procedures concerning the HP OpenView for HP-UX 10.x version of TEAM 5553 V1.2.0 software.

## **3.1 Hardware Requirements**

Required Hardware

• HP 9000 series model 700 or greater

The TEAM 5553 V1.2.0 software installation requires the following:

• Minimum disk space requirements:

/opt 60 megabytes

- The graphics card should support a resolution of 1152x900.
- Please refer to the "HP OpenView Network Node Manager 4.1.1 Performance and Configuration Guide" (HP part number J1170-99002) for information regarding hardware requirements for HP OpenView Network Node Manager products.
- SCM release 3.3.2

## **3.2 Software Requirements**

Before installation of TEAM 5553 V1.2.0, the following HP software must be installed

#### **NOTE:**

**It is the customer's responsibility to install the listed HP software and have it fully operational before loading the General DataComm TEAM applications.**

- HP-UX Operating System Version 10.x
- HP OpenView Network Node Manager Release B.04.10
- The most recent HP-UX and HP OpenView patches for these versions

GDC software required for TEAM 5553 V1.2.0 installation:

- TEAMCORE V1.5.0 for HPUX10/HPOV4 GDC p/n 058U708-C01A
- TEAM 5553 V1.2.0 for HPUX10/HPOV4 GDC p/n 058U711-C01A

Media

• CD ROM

#### **3.3 Installation or Re-Installation of TEAM 5553**

To install the TEAM 5553 V1.2.0 software, perform the following steps:

1. Close all HP OpenView and TEAM application windows (if applicable). Have all users exit HP OpenView for HP-UX 10.x.

*It is important that all users exit HP OpenView for HP-UX 10.x*.

- 2. Insert the TEAM 5553 V1.2.0 Software CD into the CD ROM drive.
- 3. At a shell prompt become super-user by entering the following command: **su root**
- 4. Check to make sure there is a **/cdrom** directory already present in **/** and create it if there is not.
- 5. Start the installation process by entering the following commands:

**csh**

**mount /dev/dsk/c0t2d0 /cdrom**

**cd /cdrom**

#### **./INSTALL\***

The install script will automatically stop HP OpenView background processes by running **/opt/OV/bin/ovstop**.

Files will be extracted from CD to hard disk, an operation that will take a few minutes.

The script then automatically runs **swremove**, which displays a graphical user interface that you can use to remove existing TEAM 5553 software. If this is a first time installation of TEAM 5553, select File->Exit to dismiss the GUI. If there is existing TEAM 5553 software to remove , use the following procedure:

- A. Select TEAM 5553.
- B. Select Actions->Mark for Remove.
- C. Select Remove (analysis).
- D. Select OK.
- E. Ignore the error pop-up "\$HOME..sw/sessions/swinstall.last" by selecting OK.
- F. At the end select File->Exit

The script then automatically runs **swinstall**, which displays a graphical user interface for installing the TEAM 5553 software. Use the following procedure:

- A. Select TEAM 5553 application.
- B. Select Actions->Mark for Install.
- C. Select Install (analysis)
- D. Select OK.
- E. Ignore the error pop-up "\$HOME..sw/sessions/swinstall.last" by selecting OK

Installation will now start and take a few minutes

The install script will automatically run **/opt/OV/bin/ovstart** to start HP OpenView background processes.

6. Unmount the CD ROM by typing the commands

**cd /**

**umount /cdrom**

**exit**

and remove the CD

7. Confirm HP OpenView and the TEAM processes are running by typing the command:

#### **/opt/OV/bin/ovstatus**

- 8. If all processes are running OK, log out from root (i.e. **exit**)
- 9. Exit super-user (type **exit**).
- 10. As a user, type **csh** to run the c shell, thereby setting the required environment variables.

11. To start HP Openview, type:

**ovw &**

#### **3.4 De-installation**

The following procedure describes de-installation of TEAM 5553 V1.2.0 software.

To remove TEAM 5553 V1.2.0 software:

1. Have all users exit HP OpenView for HP-UX 10.x.

*It is important that all users exit HP OpenView for HP-UX 10.x*.

- 2. Insert the TEAM 5553 V1.2.0 CD into the CD ROM drive.
- 3. At a shell prompt, become super-user by typing

**su root**

4. Start the removal process by entering the following commands:

**csh mount /dev/dsk/c0t2d0 /cdrom cd /cdrom ./REMOVE\***

- 5. The remove script will automatically run **/opt/OV/bin/ovstop** to stop HP OpenView background processes. It then starts **swremove**, which displays a graphical user interface that you can use to remove existing TEAM 5553 software. Use the following procedure:
	- A. Select TEAM5553.
	- B. Select Actions->Mark for Remove.
	- C. Select Remove (analysis).
	- D. Select OK.
	- E. At the end select File->Exit

The remove script will automatically run **/opt/OV/bin/ovstart** to start HP OpenView

6. Unmount the CD ROM by typing the command

**cd /**

**umount /cdrom**

**exit**

and remove the CD.

7. Exit as super user (type **exit**).

#### **3.5 TEAM 5553 Packages**

Table I lists all the packages that are present in the TEAM 5553 1.2.0 CD. At any time these packages with the versions indicated in the table or greater should be present. To verify the version of a package currently installed, type the following command:

#### **/usr/sbin/swlist**

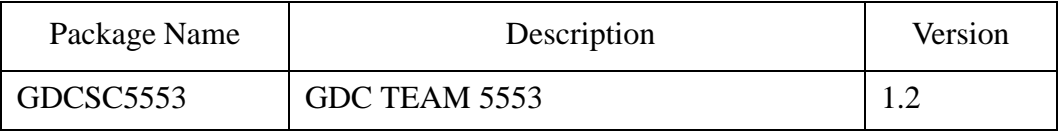

## **4.0 Operating Guidelines**

- Read Only Maps will not be automatically updated. Use Map->Refresh Map to update the map.
- The keyboard "Num Lock" or "Caps Lock" key if pressed (on) will make the mouse buttons and scroll bars inoperable.
- Make sure that the HP-UX system application font size is set to 10PT. This is done through the Font button within the Style Manager in the VUE workspace area. If it is set larger than 10PT, some TEAM application windows will not be able to display the entire textual information that they contain.
- TEAM applications may take up to one minute to start up after an install of TEAM software or a reboot of the system. This is due to the loading of shared libraries.
- The map icon of an NMS 553 DSU newly added by the Add Remote function always indicates an alarm state. The alarm condition actually clears as soon as communication is established, but the DSU icon, which appears in the Circuit submap and the Universe map, will continue to indicate an active alarm until the NMS 553 Alarm Detail application is launched. This occurs because the DSU only reports alarm conditions (including Alarm Cleared) when it is polled; it doesn't send unsolicited alarm traps.

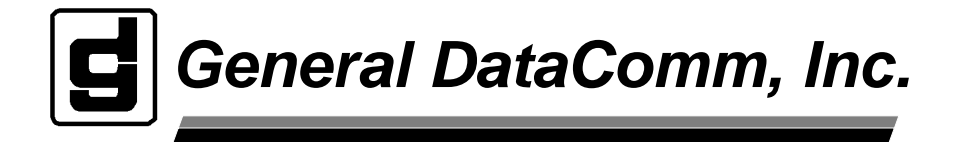